## 令和5年度に就学する児童のマチコミ登録について

## 〇事前準備

- 1 通知された「登録用メールアドレス」をご準備ください。
- 2 「@machicomi.jp」からのメールが受信できるように必ずドメイン指定受信設定を してください。 ※ドメイン指定受信設定をされない場合、登録後に学校からのメールが届かなくなる 場合があります。

## **〇登録手順**

1 初めてマチコミアプリをご利用される方は、次の方法で登録します。 ※転出や私学入学の可能性がある方も登録ください。

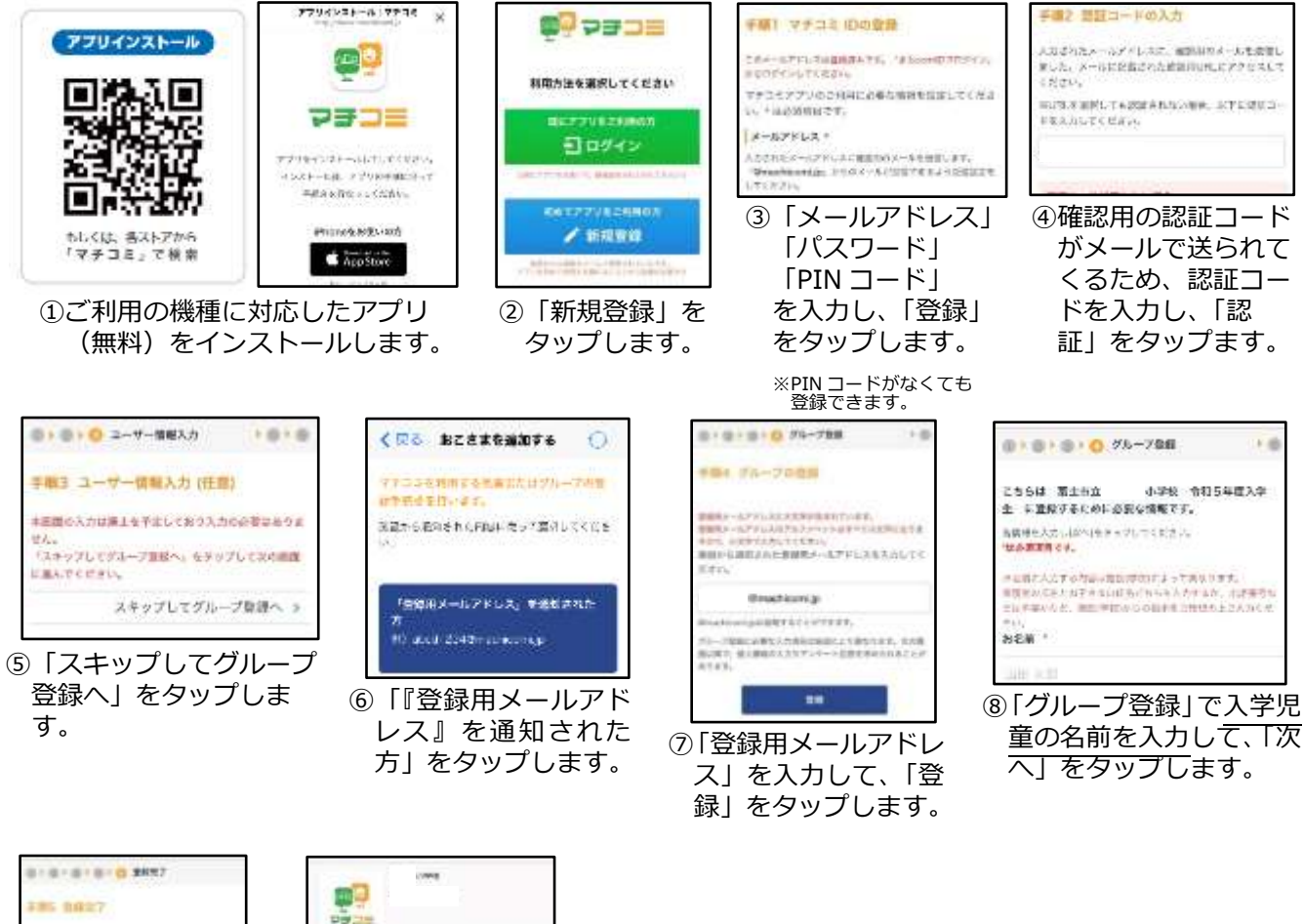

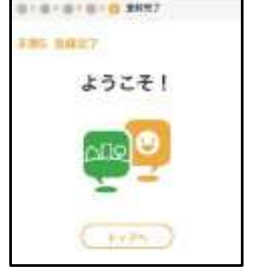

49.538 **TEMSORRET** 実のの不要の状態 **NUMBER** ⑨登録完了です。 ⑩「登録完了のお知らせ」 がマチコミメールに届き ます。

 $\equiv$  XEar

※ソフトバンクもしくは WILLCOM をご利用の方の場合、なりすまし救済リストに 「@machicomi.jp」を登録してください。

2 すでに兄姉が在学しており、マチコミアプリをご利用中の方は、以下の方法で 追加登録します。

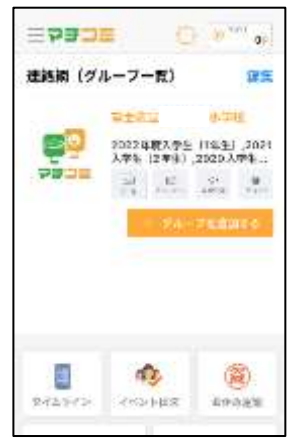

①「グループを追加す る」をタップします。

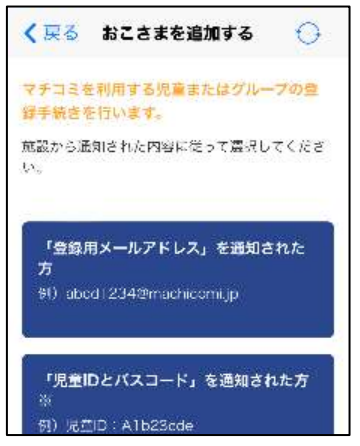

②「登録用メールアドレス」 を通知された方をタップ します。

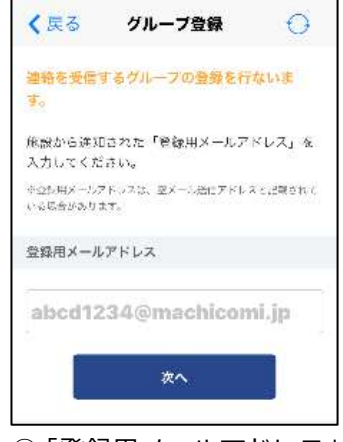

③「登録用メールアドレス」 を入力して、「次へ」をタ ップします。

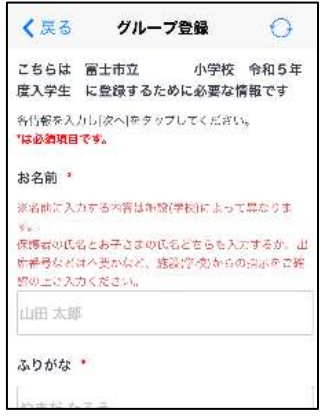

- ④「必須項目」を入力して、 「次へ」をタップします。 児童の名前を入力します。
- くまる マチコミメールアプリー the claim continue development 丰田団の入力は廃止を予定しており入力の必 美味ありますね。 「スキップして無読トップへ」をタップして 次の出血に進んでください。  $24 - 7.785 + 74.3$ 機能を焼えてくださいた **INFLYCENIA** ÷ あけいの町は売号
- ⑤「スキップして施設トップ へ」をタップして登録完了 です。

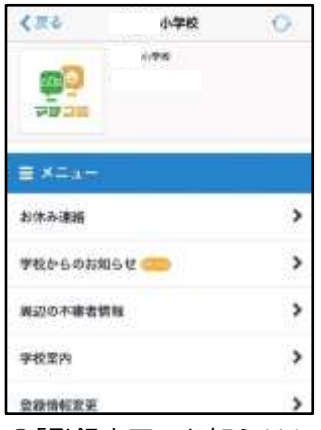

⑥「登録完了のお知らせ」 がマチコミメールに届 きます。

## O登録用メールアドレス

施設名:富士市立元吉原小学校

登録先グループ名:令和5年度入学

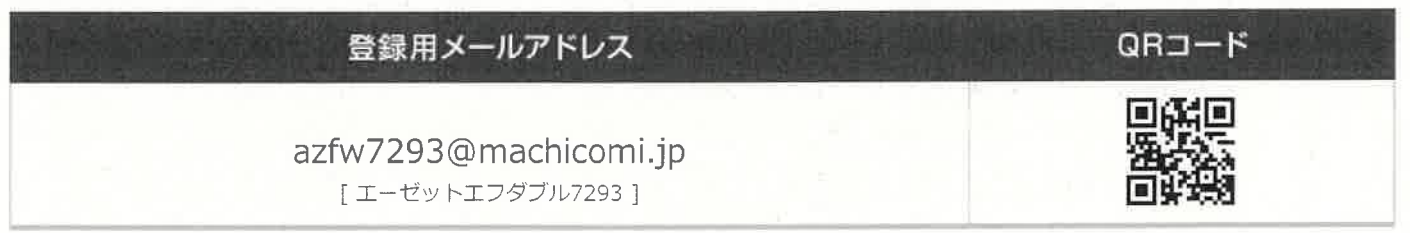

従来型携帯電話の方で登録用メールアドレスに空メールを送信の際、QRコードを利用するとかんたんに空メールを送信で きます。

ご利用の携帯電話のバーコードリーダーよりQRコードを読み取ってください。

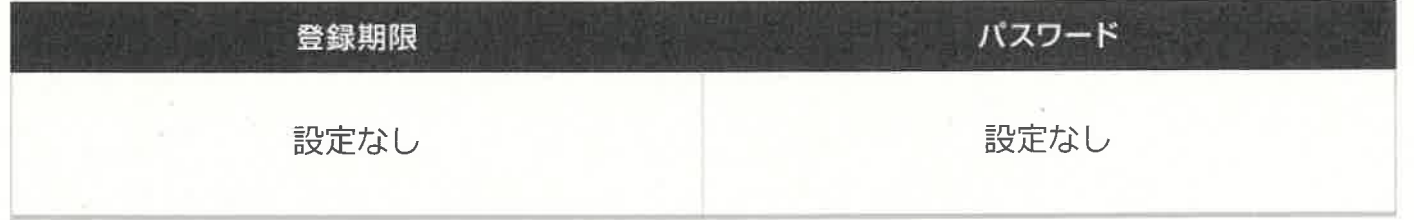

登録方法は別途「マチコミ登録手順書」をご確認ください。